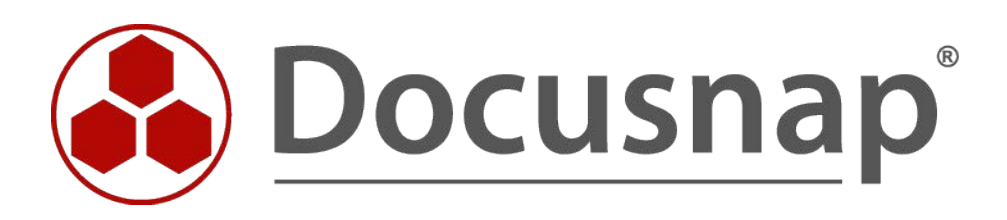

# **Docusnap X - Linux Inventory**

*Alternative authentication with RSA key or Sudo user*

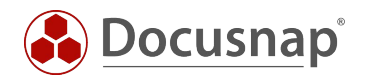

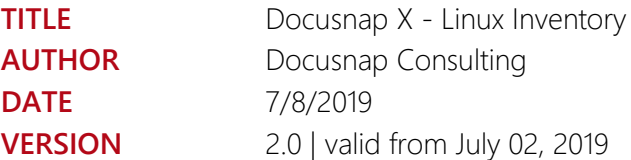

This document contains proprietary information. The reproduction and distribution of this document as a whole or in part as well as the utilization and disclosure of its contents to third parties without the express authorization by itelio GmbH are prohibited. Offenders will be held liable for the payment of indemnification. All rights reserved.

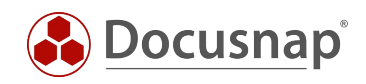

# TABLE OF CONTENTS

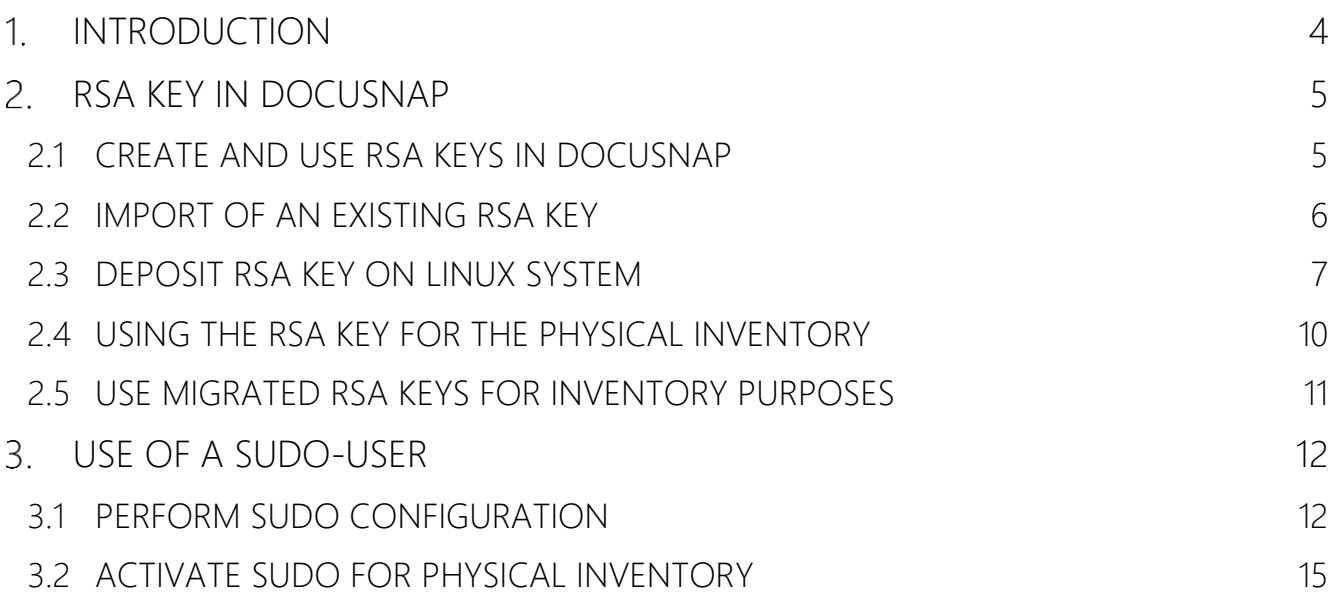

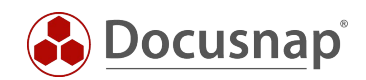

# <span id="page-3-0"></span>1. INTRODUCTION

For the inventory of Linux systems with Docusnap the root user was needed in the past. Since the July 2019 version of Docusnap, it is possible to carry out the inventory using the sudo command. The command grants a user the right to execute selected processes and commands with the privileges of a higher privileged user.

Furthermore there are changes in the use of RSA keys for the Linux inventory. Currently (since July 2019) several RSA keys can be stored in Docusnap and used for the Linux inventory. Existing RSA keys are migrated and can still be used - see Figure 1!

Both alternatives for authentication on the Linux systems to be inventoried are helpful if the root user is not available or access via root user via SSH is blocked. Furthermore you can use the script-based inventory for Linux systems - [HowTo.](https://media.docusnap.com/media/doc/howto/DocusnapX_DocusnapScriptLinux_EN.pdf)

This HowTo describes the use of one or more RSA keys and the necessary configuration to use a sudo user.

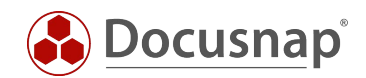

# <span id="page-4-0"></span>2. RSA KEY IN DOCUSNAP

### <span id="page-4-1"></span>2.1 CREATE AND USE RSA KEYS IN DOCUSNAP

Docusnap offers you the possibility to create or import RSA keys, in OpenSSH format, for the Linux inventory.

RSA keys can be created and managed in Docusnap administration. Navigate to the Docusnap - Management - Inventory - RSA Key.

Click the New button to create an RSA key. Enter a name for this and choose New. The key pair is encrypted using the RSA method. The key used is then encrypted again and stored in the database. A passphrase is not created.

If you want to increase security and additionally store a passphrase, you can create the RSA key with a thirdparty product (e.g. PuTTY Key Gen).

When creation is complete, you can preview the key - this is useful for better identification when using different RSA keys.

Now select Save and the RSA key has been successfully created.

You can repeat the above steps as often as you like, for example to create RSA keys for the different clients in your Docusnap environment and then use them.

With the button Export PublicKey you can export the public key and store it on the Linux systems - see chapter [2.3.](file://///sfile01/PT/Docusnap/08-Marketing/05-HowTos/28%20-%20Linux%20Inventarisierung%20-%20alternative%20Authentifizierung%20-%20RSA%20Key%20und%20Sudo/DocusnapX_Linux%20Inventarisierung_alternative%20Authentifizierung_RSA%20Key_und_Sudo.docx%23_RSA-Schlüssel_auf_dem_1)

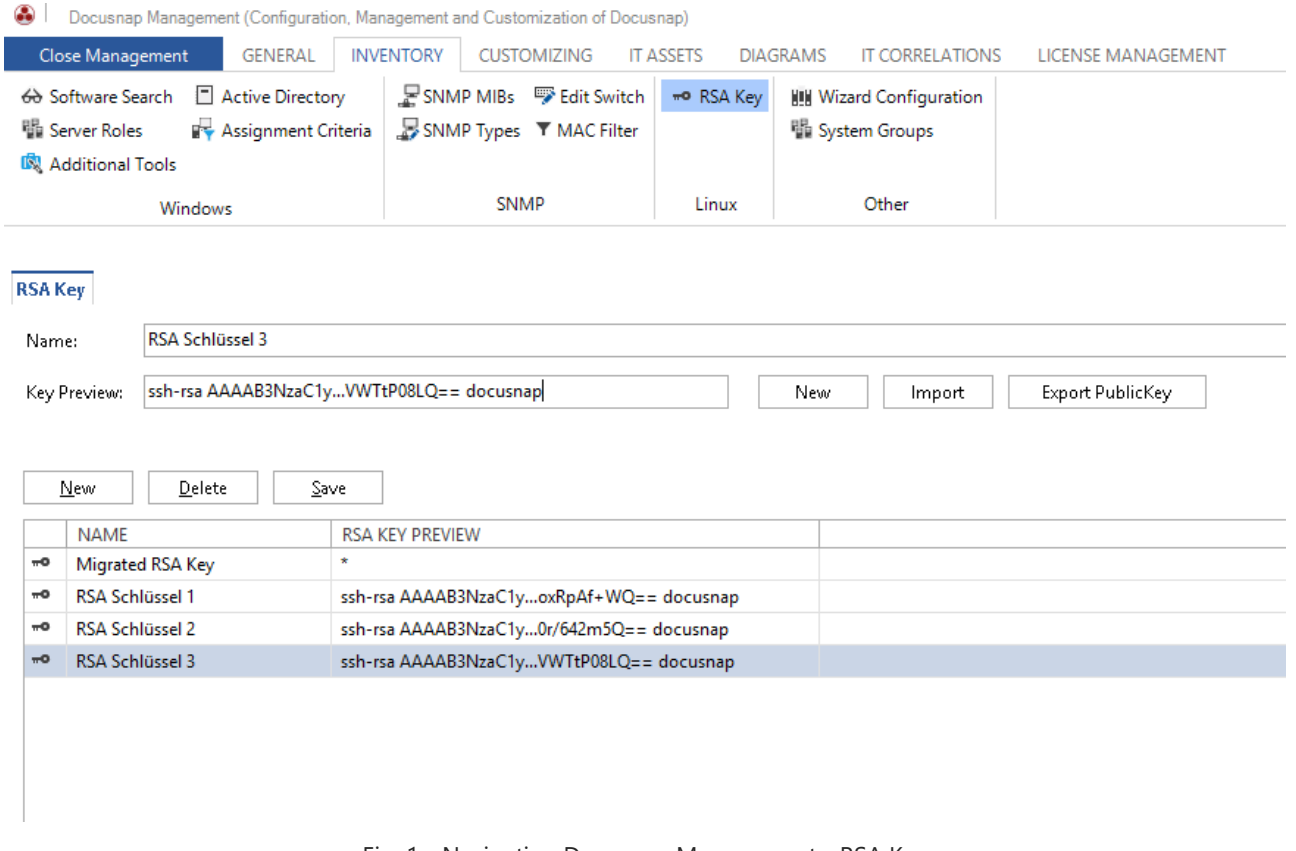

<span id="page-4-2"></span>Fig. 1 - Navigation Docusnap Management - RSA Key

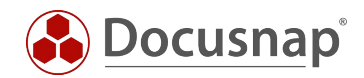

# <span id="page-5-0"></span>2.2 IMPORT OF AN EXISTING RSA KEY

An existing RSA key can be imported to Docusnap as follows.

Navigate to the Docusnap - Management - Inventory - RSA Key and select the New button.

In the next step, assign a Name to the key and select the Import button - select your existing RSA key.

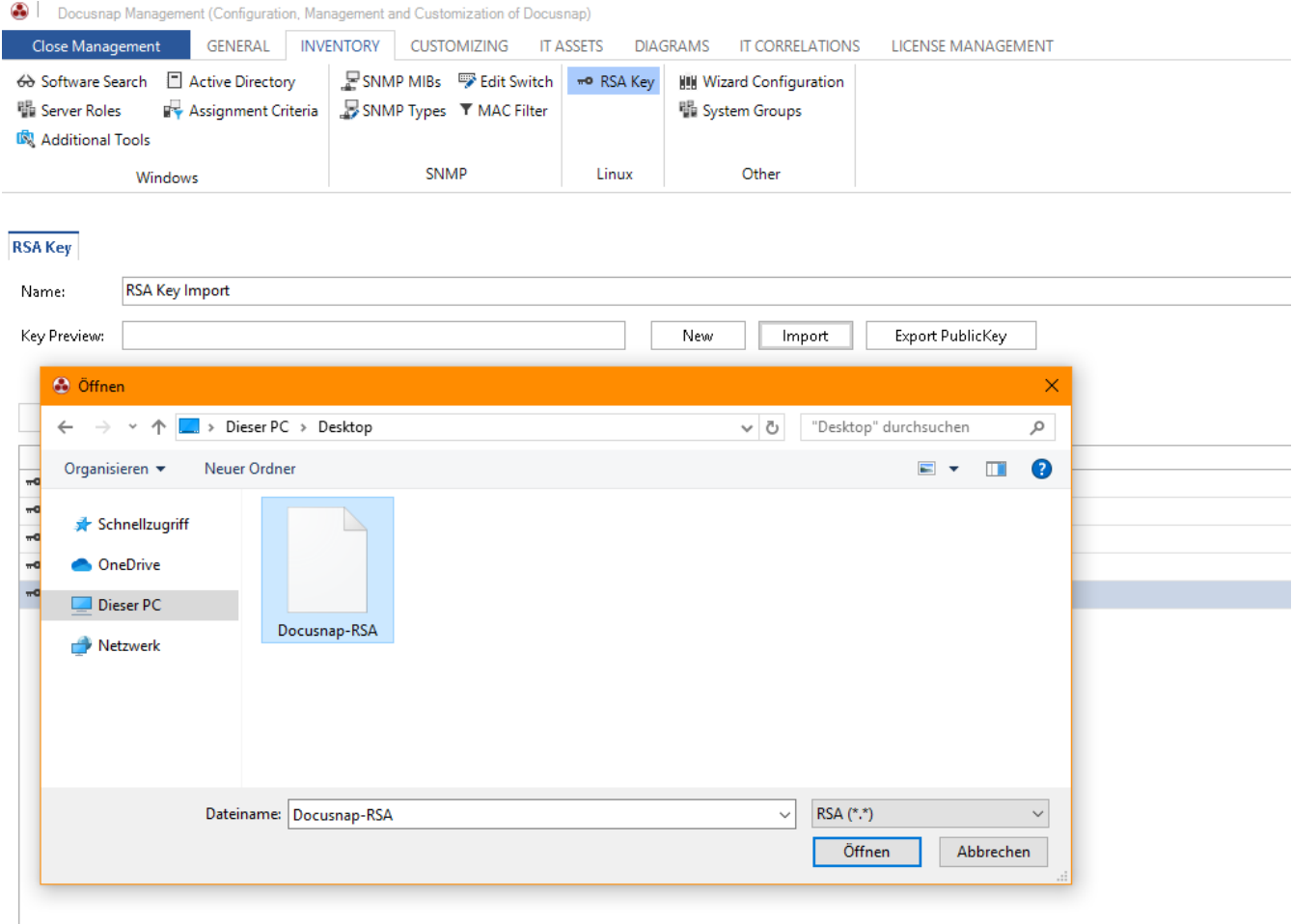

Fig. 2 - Importing RSA Keys

<span id="page-5-1"></span>If a passphrase is used for the key, you will be asked for it. The key is then stored in Docusnap.

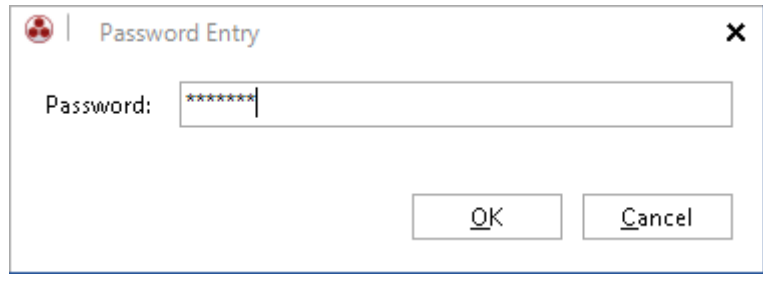

Fig. 3 - Entering a Passphrase

<span id="page-5-2"></span>With the button Export PublicKey you can export the public key and store it on the Linux systems - se[e chapter](file://///sfile01/PT/Docusnap/08-Marketing/05-HowTos/28%20-%20Linux%20Inventarisierung%20-%20alternative%20Authentifizierung%20-%20RSA%20Key%20und%20Sudo/DocusnapX_Linux%20Inventarisierung_alternative%20Authentifizierung_RSA%20Key_und_Sudo.docx%23_RSA-Schlüssel_auf_dem_1)  [2.3.](file://///sfile01/PT/Docusnap/08-Marketing/05-HowTos/28%20-%20Linux%20Inventarisierung%20-%20alternative%20Authentifizierung%20-%20RSA%20Key%20und%20Sudo/DocusnapX_Linux%20Inventarisierung_alternative%20Authentifizierung_RSA%20Key_und_Sudo.docx%23_RSA-Schlüssel_auf_dem_1)

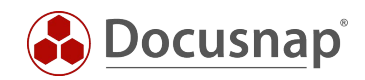

### <span id="page-6-0"></span>2.3 DEPOSIT RSA KEY ON LINUX SYSTEM

The described steps might differ between the Linux distributions. Please inform yourself in advance in which directory and which file the public key for your distribution is to be entered. The following application example is performed on a Ubuntu system (16.04.2 64-bit).

In this HowTo the software WinSCP is used, so that the public key is deposited on the Linux system.

Open WinSCP and establish the connection to the Linux system.

If the server is not yet known to the client, a security message is displayed. Click Yes to add the host key to the list of trusted machines.

<span id="page-6-1"></span>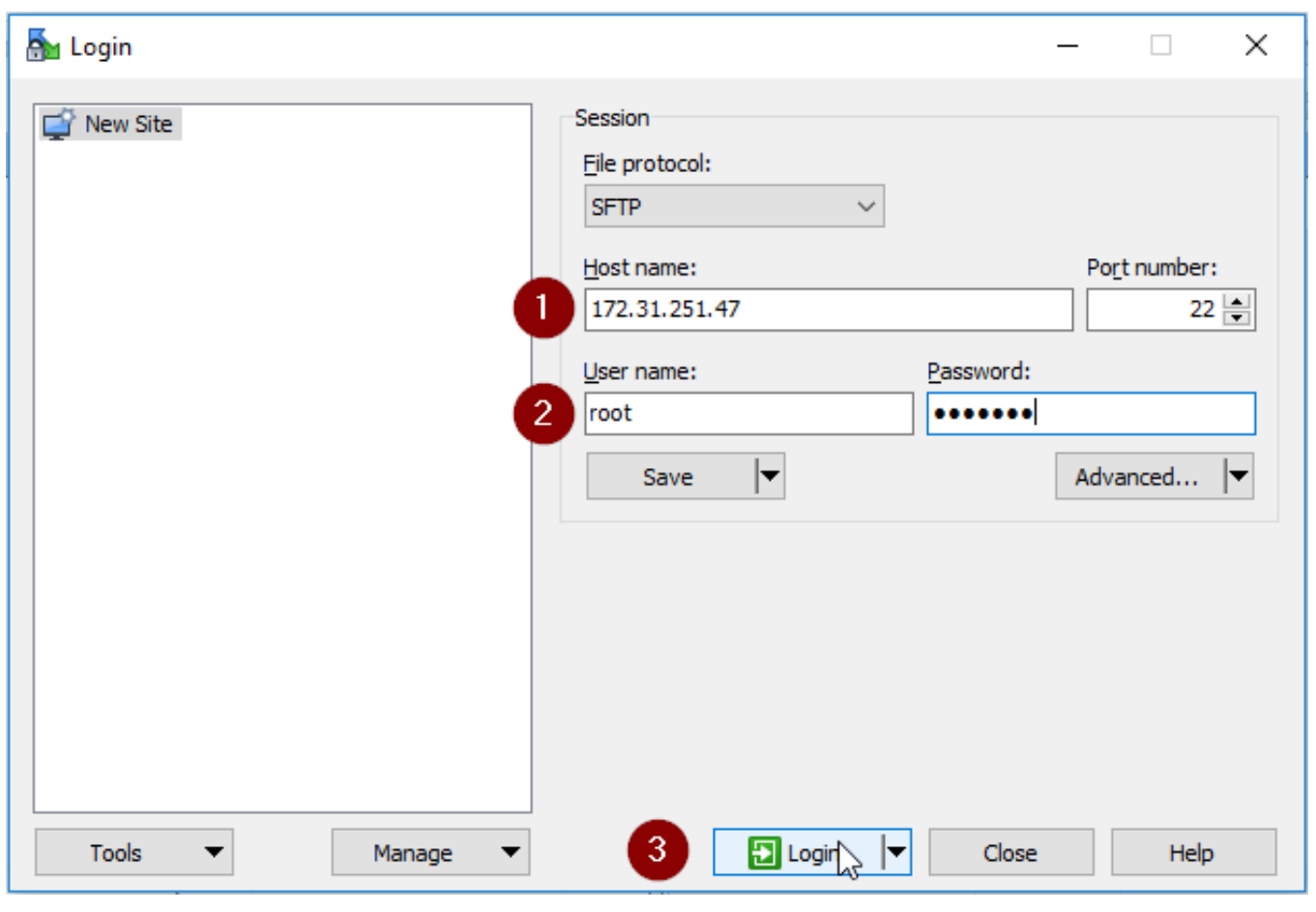

Fig. 4 - Establishing a WinSCP Connection

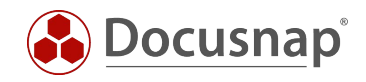

### Step 1

After login, WinSCP changes to the home directory of the logged in user. If this is not the user you connect to via SSH in the future, change to the corresponding home directory.

### Step 2

If hidden files and folders are not displayed, please click on the label that shows the number of hidden files.

| Pa root - root@172.31.251.47 - WinSCP                                                                                                    |  |                  |                     |             |  |                                       |   |              | $\times$ |  |  |  |  |
|----------------------------------------------------------------------------------------------------|--|------------------|---------------------|-------------|--|---------------------------------------|---|--------------|----------|--|--|--|--|
| Local Mark Files Commands Session Options Remote Help                                                                                                    |  |                  |                     |             |  |                                       |   |              |          |  |  |  |  |
| <b>田居皇</b> Synchronize <b>国望图德国</b> Queue ▼<br>$\cdot$ $\circ$<br>Transfer Settings Default                                                                    |  |                  |                     |             |  |                                       |   |              |          |  |  |  |  |
| root@172.31.251.47 PV New Session                                                                                                    |  |                  |                     |             |  |                                       |   |              |          |  |  |  |  |
|                                                                                                    |  |                  |                     | $\Box$ root |  | ▸ ఆ Портанов в Со Со Со Гори Files Ра |   |              |          |  |  |  |  |
| ■ Upload ▼    2' Edit ▼ ※ <i>∞</i> D <sub>2</sub> Properties   <mark>音 B</mark>    H   El    図<br><b>B</b> Download ▼ 2 Edit ▼ ※ m b by Properties   音 B E E D |  |                  |                     |             |  |                                       |   |              |          |  |  |  |  |
| C:\Files<br>/root                                                                                                    |  |                  |                     |             |  |                                       |   |              |          |  |  |  |  |
| $\wedge$<br>Name                                                                                                    |  | Size Type        | Changed             | ∧<br>Name   |  | Size Changed                          |   | Rights       |          |  |  |  |  |
| <b>t.</b>                                                                                                    |  | Parent directory | 20.12.2017 09:14:02 | 59          |  | 22.05.2017 10:50:17                   |   | rwxr-xr-x    |          |  |  |  |  |
|                                                                                                    |  |                  |                     | bin         |  | 05.05.2010 16:04:57                   |   | rwxr-xr-x    |          |  |  |  |  |
|                                                                                                    |  |                  |                     | Desktop     |  | 22.11.2017 17:04:09                   |   | rwxr-xr-x    |          |  |  |  |  |
|                                                                                                    |  |                  |                     | Documents   |  | 22.05.2017 10:44:56                   |   | $TWN$ ------ |          |  |  |  |  |
|                                                                                                    |  |                  |                     | inst-sys    |  | 22.05.2017 10:18:05                   |   | rwxr-xr-x    |          |  |  |  |  |
|                                                                                                    |  |                  |                     |             |  |                                       |   |              |          |  |  |  |  |
|                                                                                                    |  |                  |                     |             |  |                                       |   |              |          |  |  |  |  |
|                                                                                                    |  |                  |                     |             |  |                                       |   |              |          |  |  |  |  |
|                                                                                                    |  |                  |                     |             |  |                                       |   |              |          |  |  |  |  |
|                                                                                                    |  |                  |                     |             |  |                                       |   |              |          |  |  |  |  |
| $\,<$<br>$\rightarrow$<br>∢<br>$\rightarrow$                                                                                                    |  |                  |                     |             |  |                                       |   |              |          |  |  |  |  |
| $\mathcal{P}$<br>34 hidden<br>0 B of 0 B in 0 of 0<br>0 B of 0 B in 0 of 4                                                                                     |  |                  |                     |             |  |                                       |   |              |          |  |  |  |  |
|                                                                                                    |  |                  |                     |             |  | SFTP-3<br>я                           | 电 |              | 0:01:20  |  |  |  |  |

Fig. 5 - Connection to the Target System Established

<span id="page-7-0"></span>Change to the directory .ssh and edit the file authorized\_keys there.

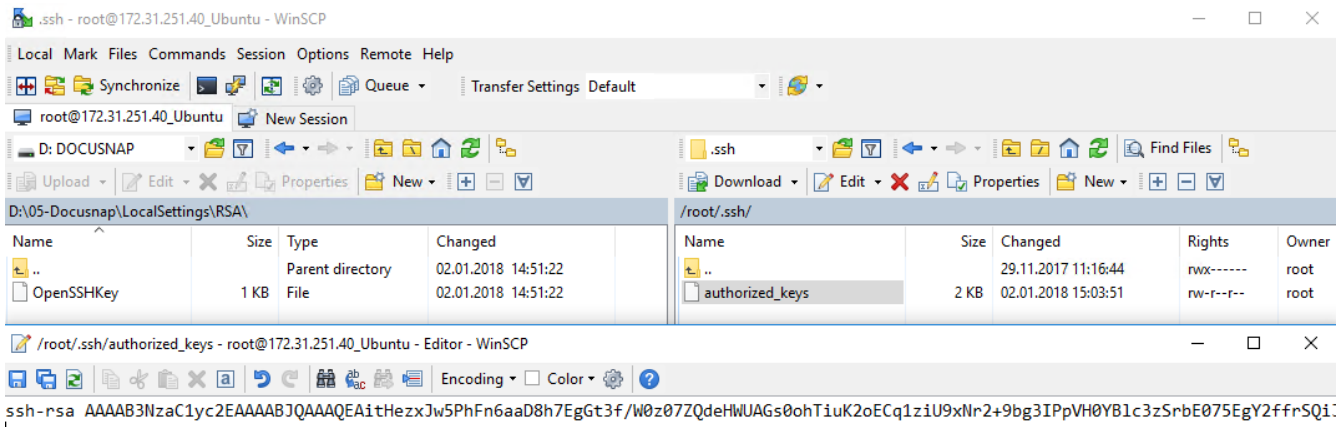

<span id="page-7-1"></span> $\langle$ Line: 2/1

Encoding: 1252 (ANSI - La Modified

Fig. 6 - Editing the authorized\_keys File

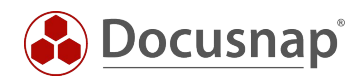

To store the previously created RSA key, an export of the PublicKey from Docusnap is required. Open the Docusnap - Management - Inventory - RSA Key and select the button Export PublicKey. Save the file. Open the file with a text editor and copy the PublicKey to the clipboard.

Switch back to WinSCP and insert the PublicKey in a new line. Save the file.

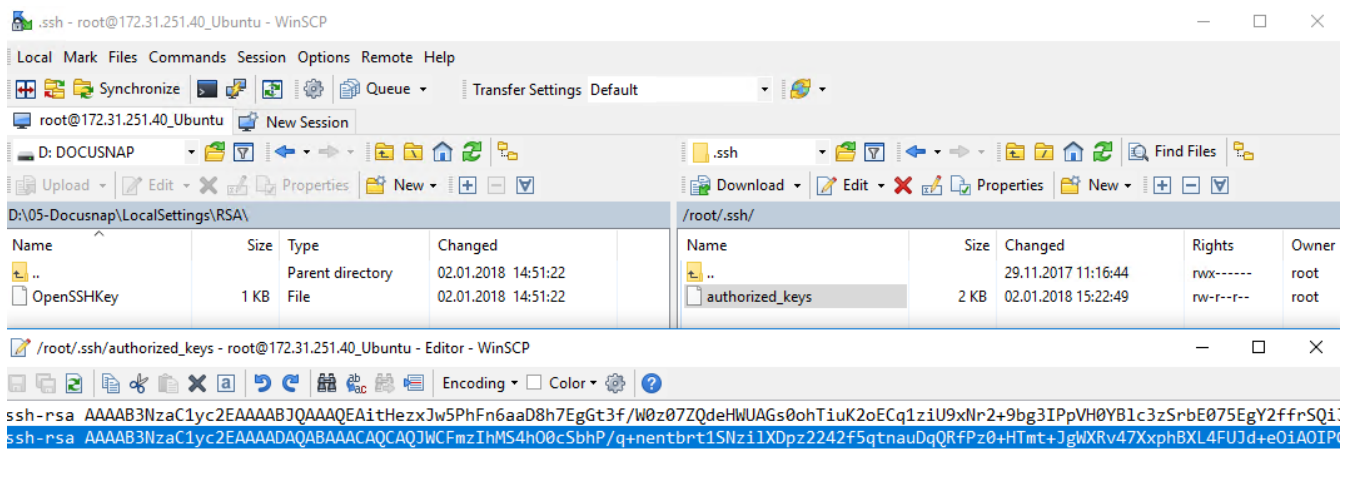

<span id="page-8-0"></span>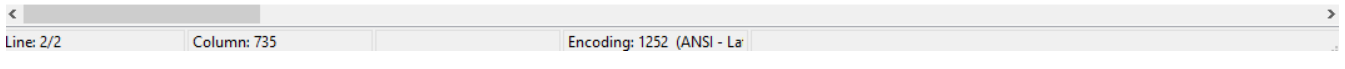

#### Fig. 7 - Store RSA Key

The PublicKey is now stored on the target system. The inventory can now be carried out. You only need to specify the user name in the wizard.

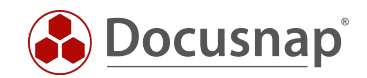

### <span id="page-9-0"></span>2.4 USING THE RSA KEY FOR THE INVENTORY

After the public key has been deposited on the Linux systems, the inventory can be carried out with it. Open the Linux Inventory Wizard. In step 3 you have the choice of which authentication you want to use.

You can select RSA keys for entire IP ranges and also for individual systems. The preselection from the IP ranges can be overwritten for individual systems.

If you do not use an RSA key, a password must be deposited. However, you can also use both authentication options - RSA key and password. Both variants are checked, the first one that is successful in the registration is used.

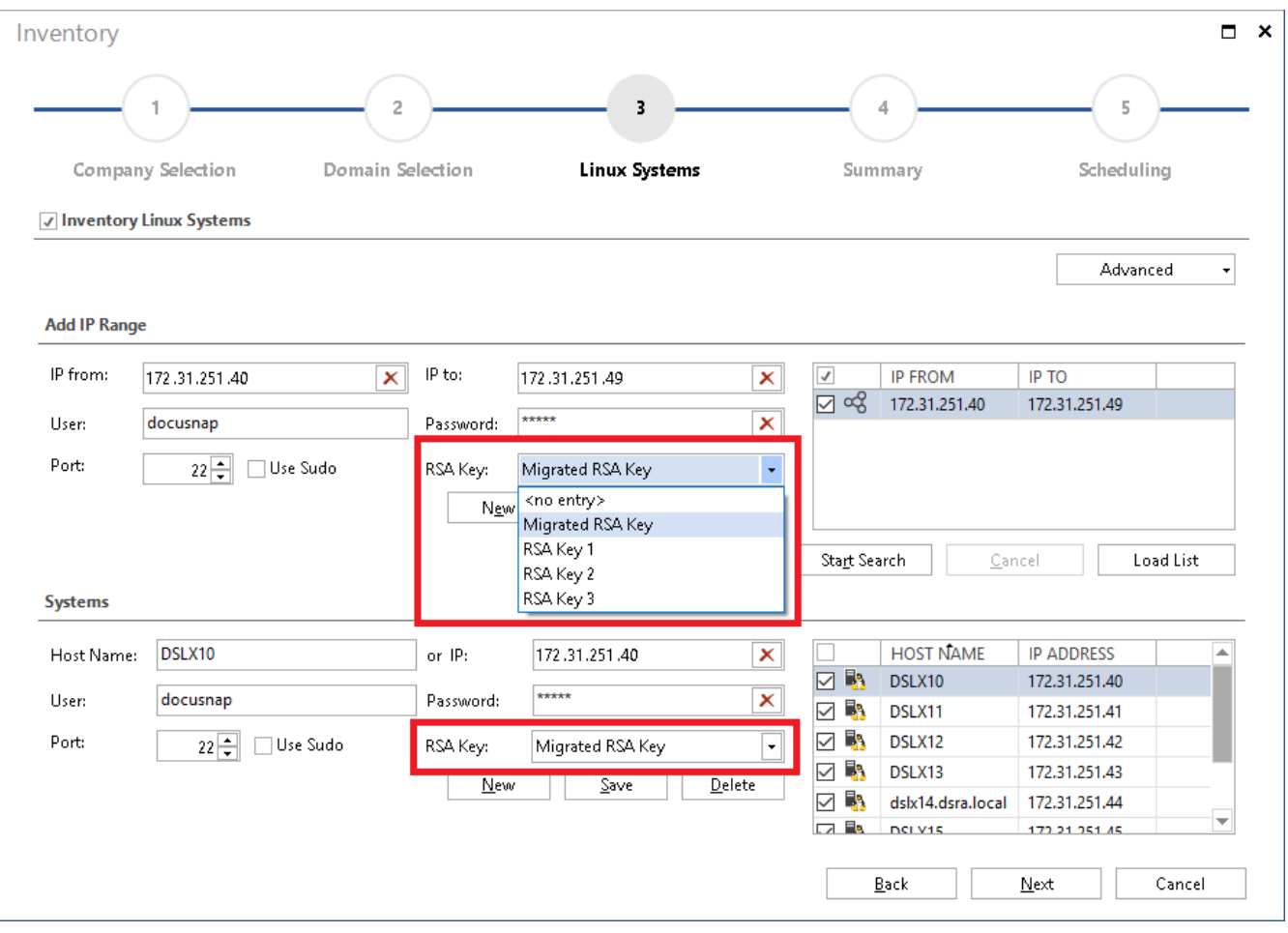

<span id="page-9-1"></span>Fig. 8 - Selection of the RSA Key

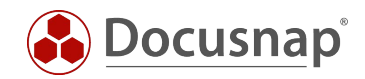

### <span id="page-10-0"></span>2.5 USE MIGRATED RSA KEYS FOR INVENTORY PURPOSES

If you have already used an RSA key in versions prior to July 2019, it was migrated automatically. The migrated key is also automatically used for scheduled Linux inventories - so you don't have to make any adjustments!

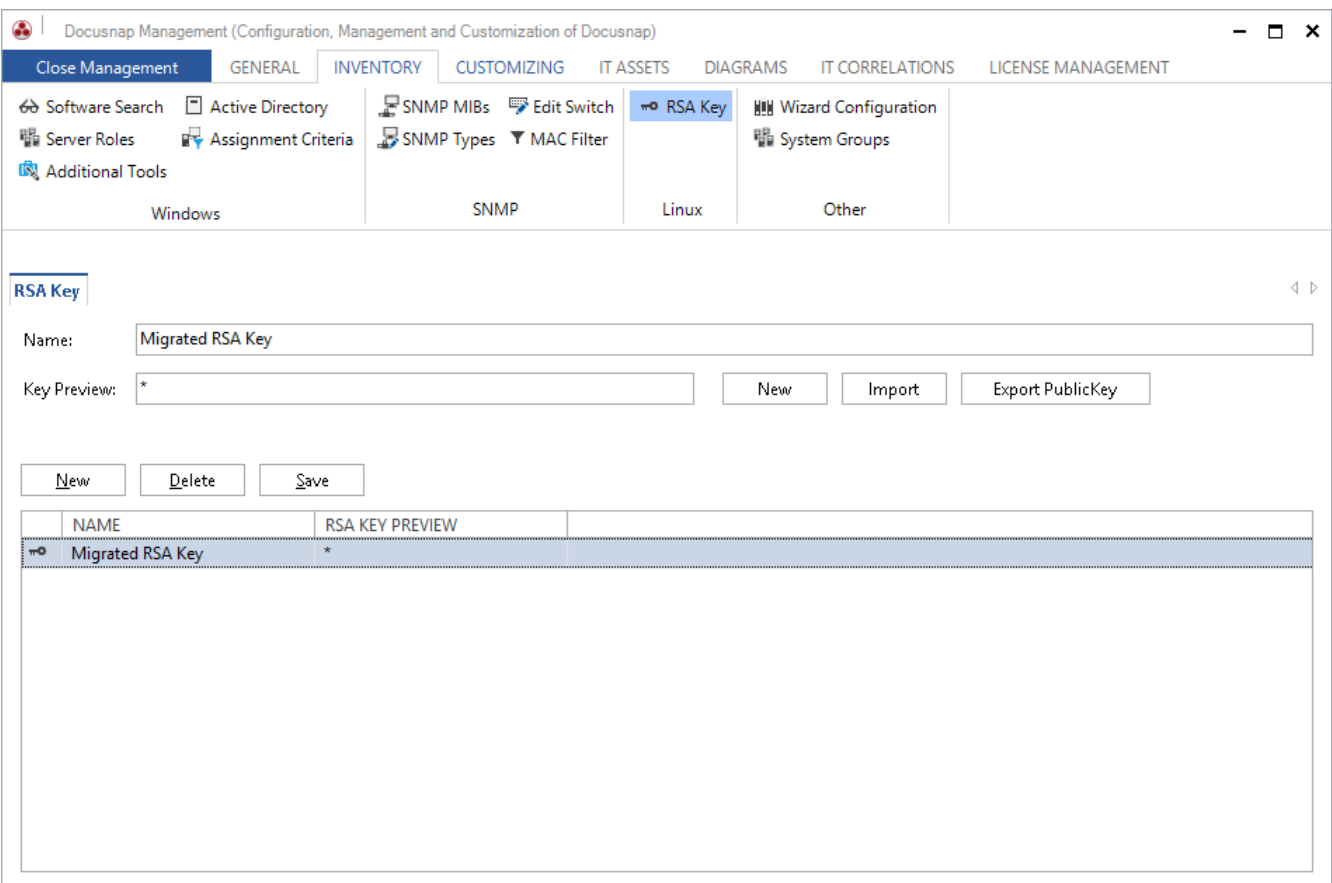

<span id="page-10-1"></span>Fig. 9 - Migrated RSA Key

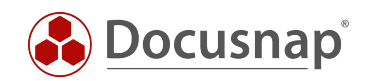

# <span id="page-11-0"></span>USE OF A SUDO USER

### <span id="page-11-1"></span>3.1 PERFORM SUDO CONFIGURATION

Before you can perform the Linux inventory with a user and the sudo command, you must perform a sudo configuration on the Linux systems - this is described below.

For the configuration you can use the Docusnap program directory - default path C:\Program Files\Docusnap X\Tools\scripts. In this script you will find all commands to which the sudo user is authorized.

Copy the script to the Linux system. In this HowTo the software WinSCP was used.

| scripts - root@172.31.251.40 - WinSCP                        |      |                  |                                  |                          |                                                                                                    |      |                          | $\Box$                                                           | $\times$ |
|--------------------------------------------------------------|------|------------------|----------------------------------|--------------------------|----------------------------------------------------------------------------------------------------|------|--------------------------|------------------------------------------------------------------|----------|
| Local Mark Files Commands Session Options Remote Help        |      |                  |                                  |                          |                                                                                                    |      |                          |                                                                  |          |
| HB B De Synchronize   D OF   图 @   @ Queue -                 |      |                  | <b>Transfer Settings Default</b> | $ -$                     |                                                                                                    |      |                          |                                                                  |          |
| root@172.31.251.40   New Session                             |      |                  |                                  |                          |                                                                                                    |      |                          |                                                                  |          |
| • 2 7 + → · 8 8 6 2 <sup>8</sup><br><sup>12</sup> C: SYSTEM  |      |                  |                                  | $\Box$ root              | $\begin{picture}(150,10) \put(0,0){\line(1,0){10}} \put(15,0){\line(1,0){10}} \put(15,0){\line(1,0){10}} \put(15,0){\line(1,0){10}} \put(15,0){\line(1,0){10}} \put(15,0){\line(1,0){10}} \put(15,0){\line(1,0){10}} \put(15,0){\line(1,0){10}} \put(15,0){\line(1,0){10}} \put(15,0){\line(1,0){10}} \put(15,0){\line(1,0){10}} \put(15,0){\line($ |      |                          |                                                                  |          |
| 国 Upload ▼ 7 Edit ▼ ※ A B Properties   音 New ▼   王 日 団       |      |                  |                                  |                          | B Download ▼ 7 Edit ▼ × FA Da Properties   New ▼   H   F   V                                                                                                    |      |                          |                                                                  |          |
| C:\Program Files\Docusnap X\Tools\scripts\                   |      |                  |                                  | /root/                   |                                                                                                    |      |                          |                                                                  |          |
| Name                                                         |      | Size Type        | Changed                          | Name                     |                                                                                                    |      | Size Changed             | <b>Rights</b>                                                    | Owner    |
| $t_{\parallel}$                                              |      | Parent directory | 02.07.2019 07:53:07              | $t_{\parallel}$          |                                                                                                    |      | 30.06.2019 06:42:15      | <b>TWXF-XF-X</b>                                                 | root     |
| gensudo.sh                                                   | 2 KB | SH-Datei         | 04.07.2019 09:02:38              | <b>A</b> .local          |                                                                                                    |      | 29.03.2019 14:17:17      | <b>TWXF-XF-X</b>                                                 | root     |
| 0365.key.creation.ps1                                        | 8 KB | Windows PowerS   | 28.03.2019 16:07:38              | .gnupg                   |                                                                                                    |      | 29.03.2019 14:19:40      | $TWX---$                                                         | root     |
|                                                              |      |                  |                                  | $\sqrt{ }$ .cache        |                                                                                                    |      | 29.03.2019 14:19:41      | $TWN$ ------                                                     | root     |
|                                                              |      |                  |                                  | gensudo.sh               |                                                                                                    |      | 2 KB 25.03.2019 15:05:27 | <b>IWXF-XF-X</b>                                                 | root     |
|                                                              |      |                  |                                  | $\lceil \rceil$ .profile |                                                                                                    | 1 KB | 07.08.2018 00:35:13      | $\Gamma W$ -r--r--                                               | root     |
|                                                              |      |                  |                                  | bashrc                   |                                                                                                    | 4 KB | 07.08.2018 00:35:13      | $TW-F--F--$                                                      | root     |
|                                                              |      |                  |                                  | bash_history             |                                                                                                    | 2 KB | 04.07.2019 08:36:23      | $TW \rightarrow \rightarrow \rightarrow \rightarrow \rightarrow$ | root     |
|                                                              |      |                  |                                  |                          |                                                                                                    |      |                          |                                                                  |          |
|                                                              |      |                  |                                  |                          |                                                                                                    |      |                          |                                                                  |          |
|                                                              |      |                  |                                  |                          |                                                                                                    |      |                          |                                                                  |          |
|                                                              |      |                  |                                  |                          |                                                                                                    |      |                          |                                                                  |          |
|                                                              |      |                  |                                  |                          |                                                                                                    |      |                          |                                                                  |          |
|                                                              |      |                  |                                  |                          |                                                                                                    |      |                          |                                                                  |          |
|                                                              |      |                  |                                  |                          |                                                                                                    |      |                          |                                                                  |          |
|                                                              |      |                  |                                  |                          |                                                                                                    |      |                          |                                                                  |          |
|                                                              |      |                  |                                  |                          |                                                                                                    |      |                          |                                                                  |          |
|                                                              |      |                  |                                  |                          |                                                                                                    |      |                          |                                                                  |          |
|                                                              |      |                  |                                  |                          |                                                                                                    |      |                          |                                                                  |          |
|                                                              |      |                  |                                  |                          |                                                                                                    |      |                          |                                                                  |          |
|                                                              |      |                  |                                  |                          |                                                                                                    |      |                          |                                                                  |          |
|                                                              |      |                  |                                  |                          |                                                                                                    |      |                          |                                                                  |          |
|                                                              |      |                  |                                  |                          |                                                                                                    |      |                          |                                                                  |          |
| $\,<$                                                        |      |                  |                                  | $\,$<br>$\checkmark$     |                                                                                                    |      |                          |                                                                  |          |
| 1,68 KB of 9,24 KB in 1 of 2<br>1,68 KB of 6,44 KB in 1 of 7 |      |                  |                                  |                          |                                                                                                    |      |                          |                                                                  |          |
| SFTP-3<br>⋒<br>E)<br>0:01:31                                 |      |                  |                                  |                          |                                                                                                    |      |                          |                                                                  |          |

<span id="page-11-2"></span>Fig. 10 - Copying the Script

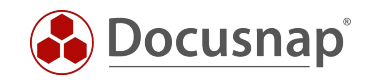

Then connect e.g. with Putty to the console of the Linux system, edit the script to make it executable. Run it afterwards.

chmod +x Gensudo.sh

./gensudo.sh

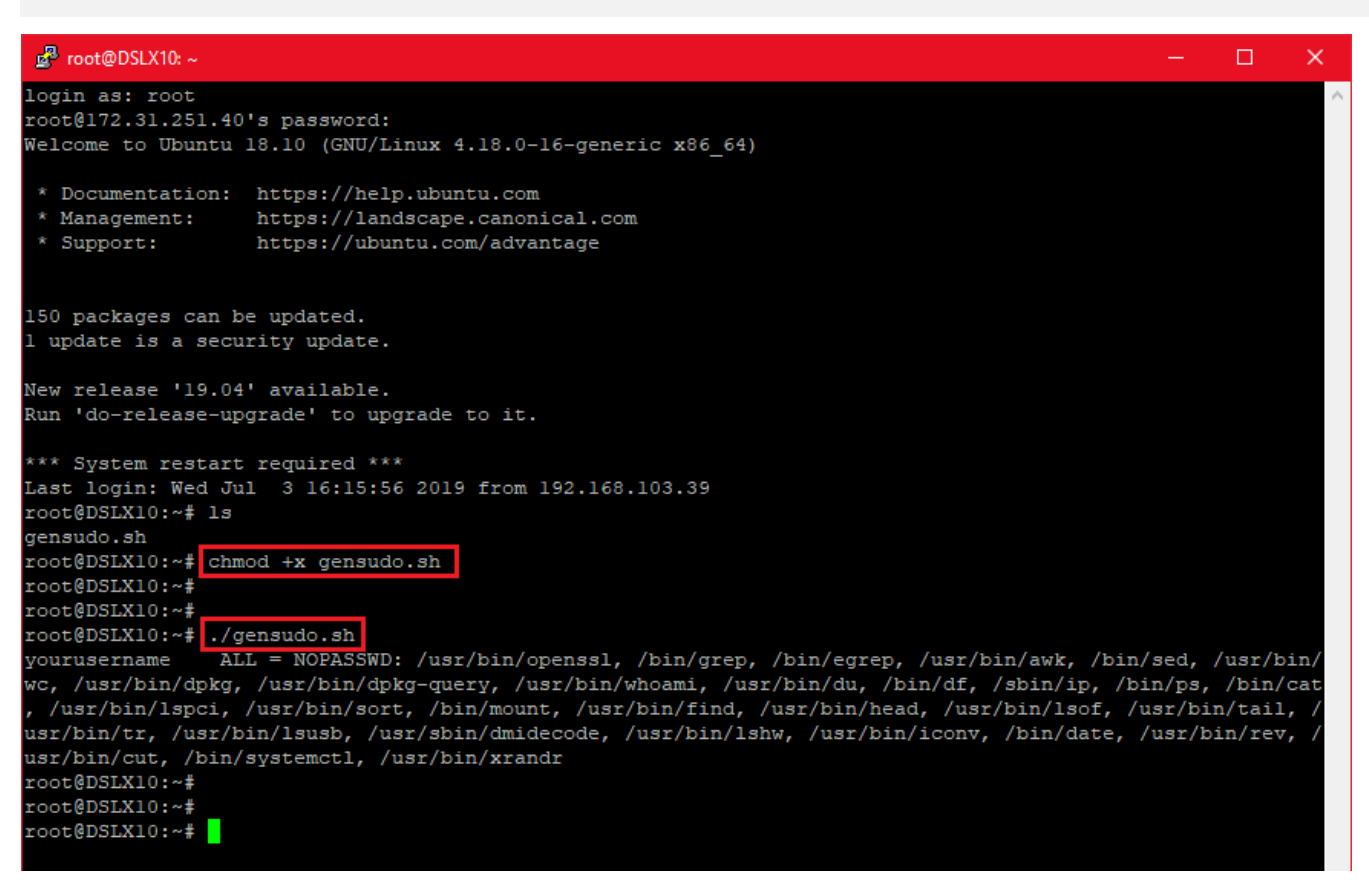

Fig. 11 - Making a Script Executable and Executing it

<span id="page-12-0"></span>Copy the output and paste it into a text editor.

At the beginning of the output you have to change the following: Change YourUserName with the name of the sudo user. After completion of the configuration, the specified user has the permissions to execute the specified commands as root.

*yourusername ALL = NOPASSWD: /usr/bin/openssl, /bin/grep, /bin/egrep, /usr/bin/awk, /bin/sed, /usr/bin/wc, /usr/bin/dpkg-query, /usr/bin/whoami, /usr/bin/du, /bin/df, /sbin/ip, /bin/ps, /bin/cat, /usr/bin/lspci, /usr/bin/sort, /bin/mount, /usr/bin/find, /usr/bin/bin/head, /usr/bin/lsof, /usr/bin/tail, /usr/bin/tr, /usr/bin/lsusb, /usr/sbin/dmidecode, /usr/bin/lshw, /usr/bin/iconv, /bin/date, /usr/bin/rev, /usr/bin/cut, /bin/systemctl, /usr/bin/xrandr*

Please note that the previous version of the script was as of 07/04/2019. Changes could have taken place in the meantime.

Copy the custom output and switch back to Putty. Type visudo in Putty and go to the end of the file and paste the clipboard (right mouse button).

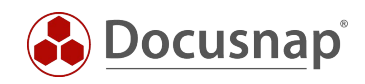

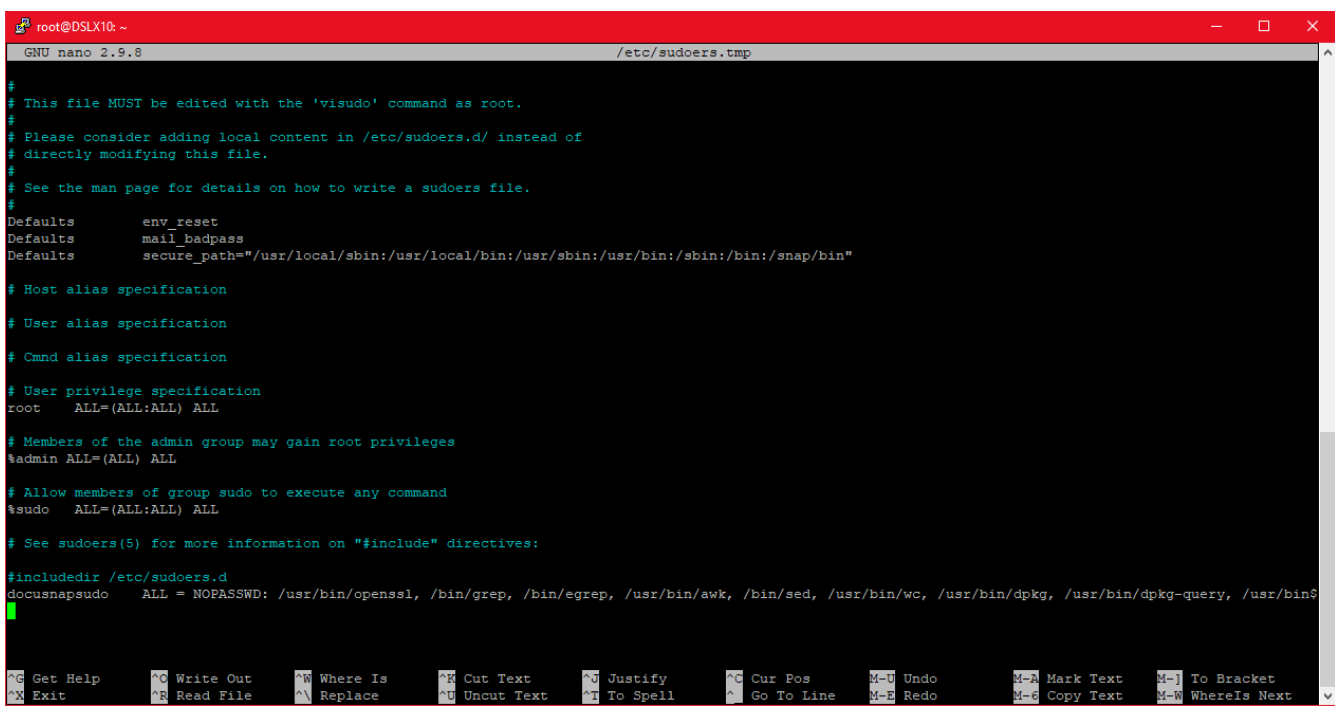

Fig. 12 - Inserted Script with Custom Username

<span id="page-13-0"></span>Exit (Ctrl  $+$  X) and save (Y) the file with the existing filename (Enter).

You can use the cat /etc/sudoers command to check whether the changes have been applied.

<span id="page-13-1"></span>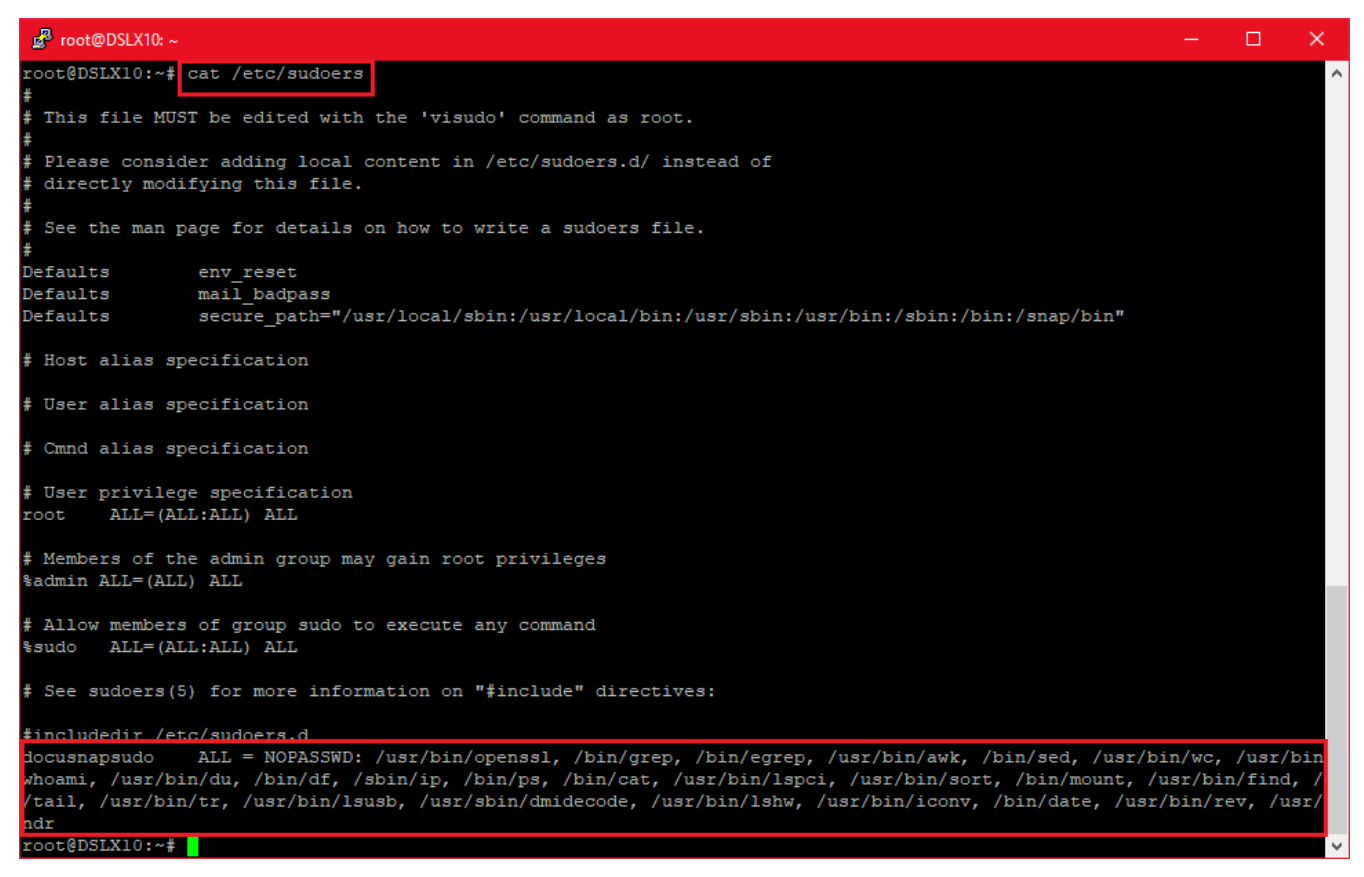

Fig. 13 - Reviewing the Change

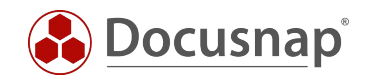

# <span id="page-14-0"></span>3.2 ACTIVATE SUDO FOR INVENTORY

The inventory via the sudo user can then be activated in the Linux inventory wizard. Enter an IP address range, the user, his password and activate the option Use Sudo.

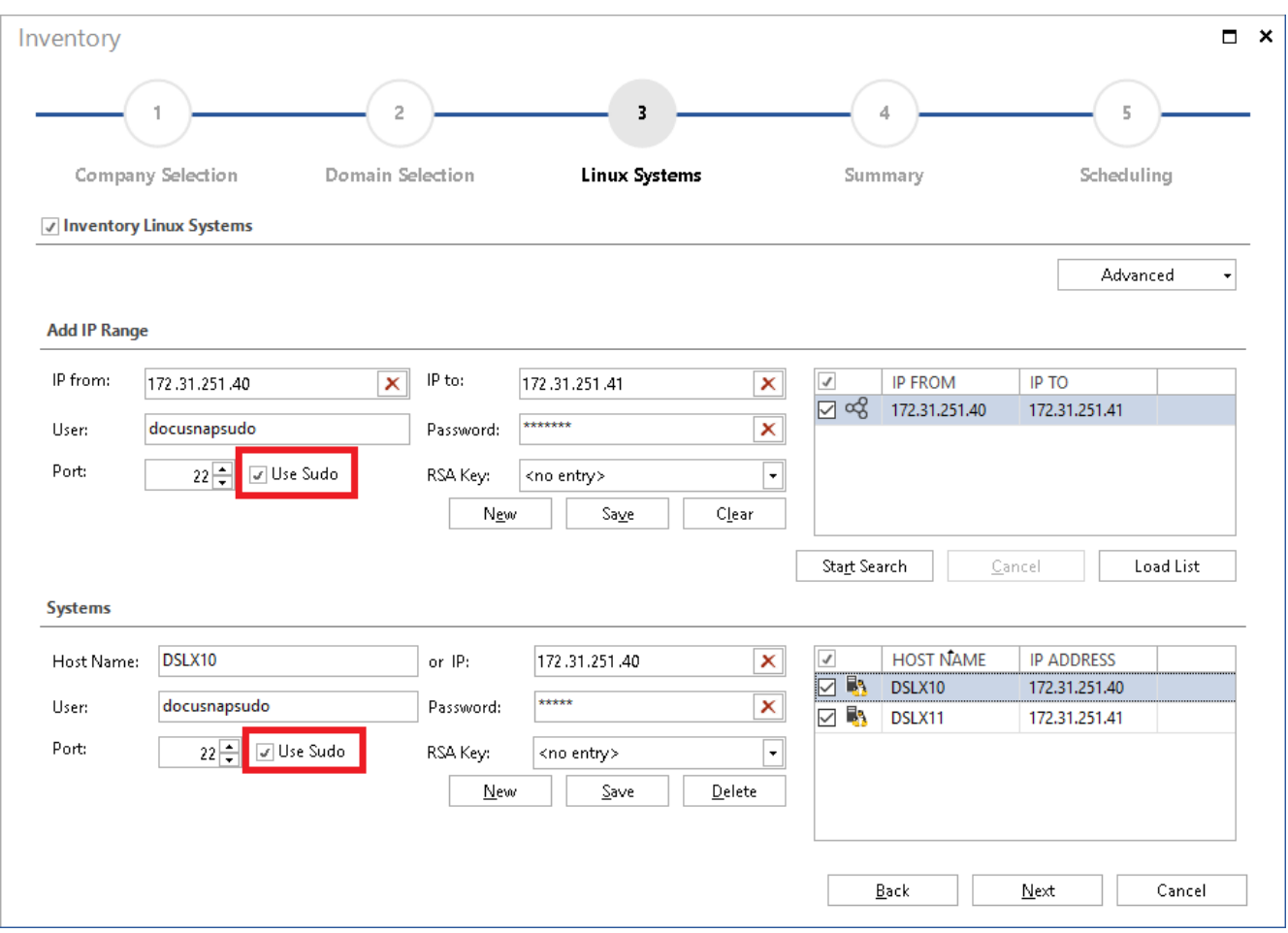

<span id="page-14-1"></span>Fig. 14 - Activating sudo

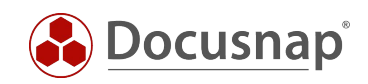

# **LIST OF FIGURES**

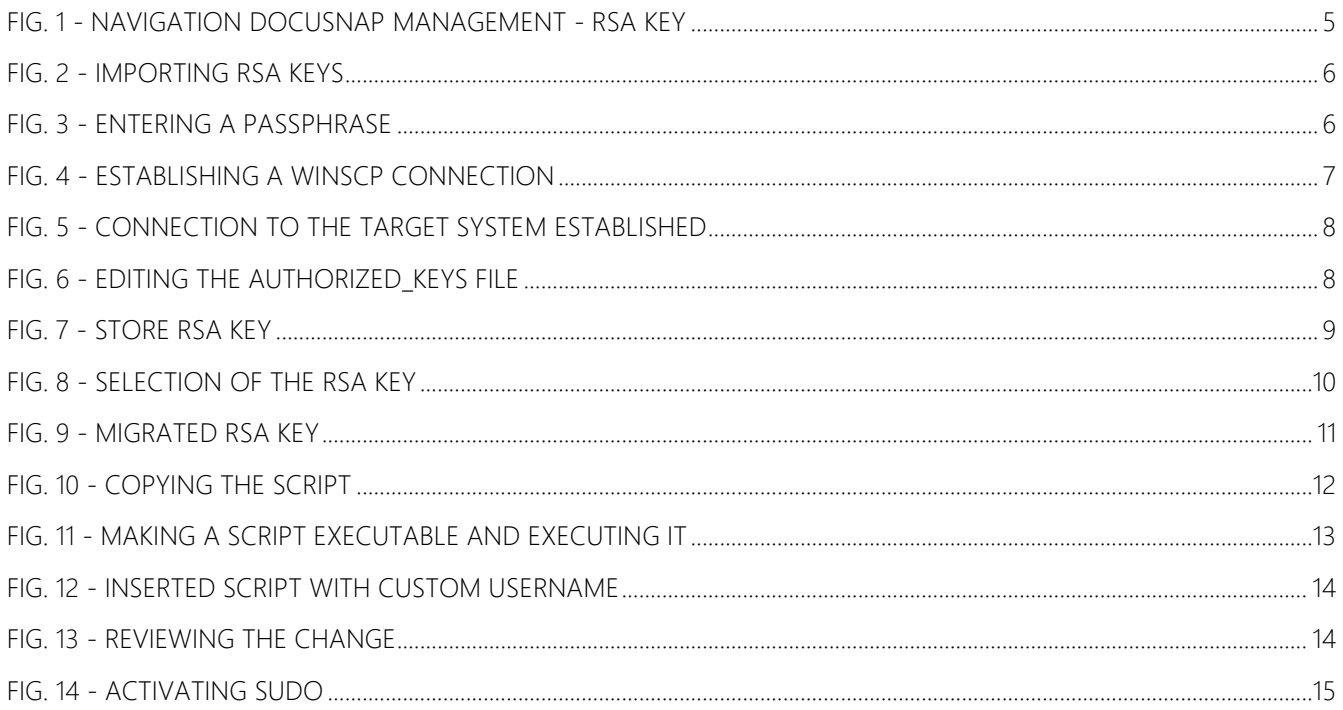

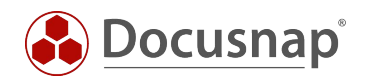

#### VERSION HISTORY

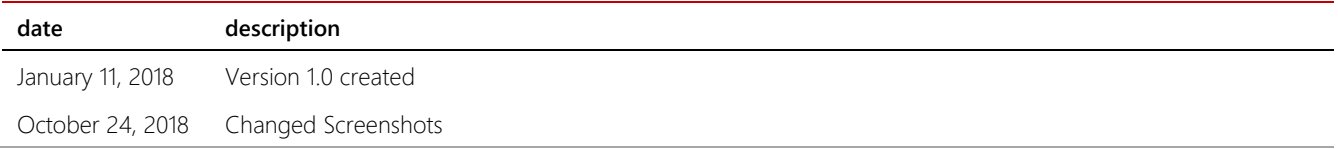

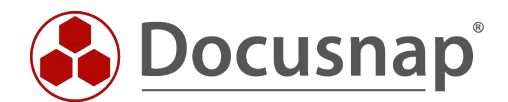